# **Software Verification of Orion Cockpit Displays**

M. A. Rafe Biswas, Matthew Prado, Samuel Garcia, Sadad Hossain, Matthew Souris and Lee Morin

12th IEEE ICCSE Conference 2017

# **Orion and its Cockpit Displays**

- NASA's Orion spacecraft is built to take humans to Mars effectively and safely
- To monitor spaceflight status and provide instructions to crew, cockpit has new software embedded digital displays to replace hundreds of pounds of paper documentations
- Digital displays have three glass screens to show graphical objects that are manipulated on screen using peripheral switches such as edge keys and knobs

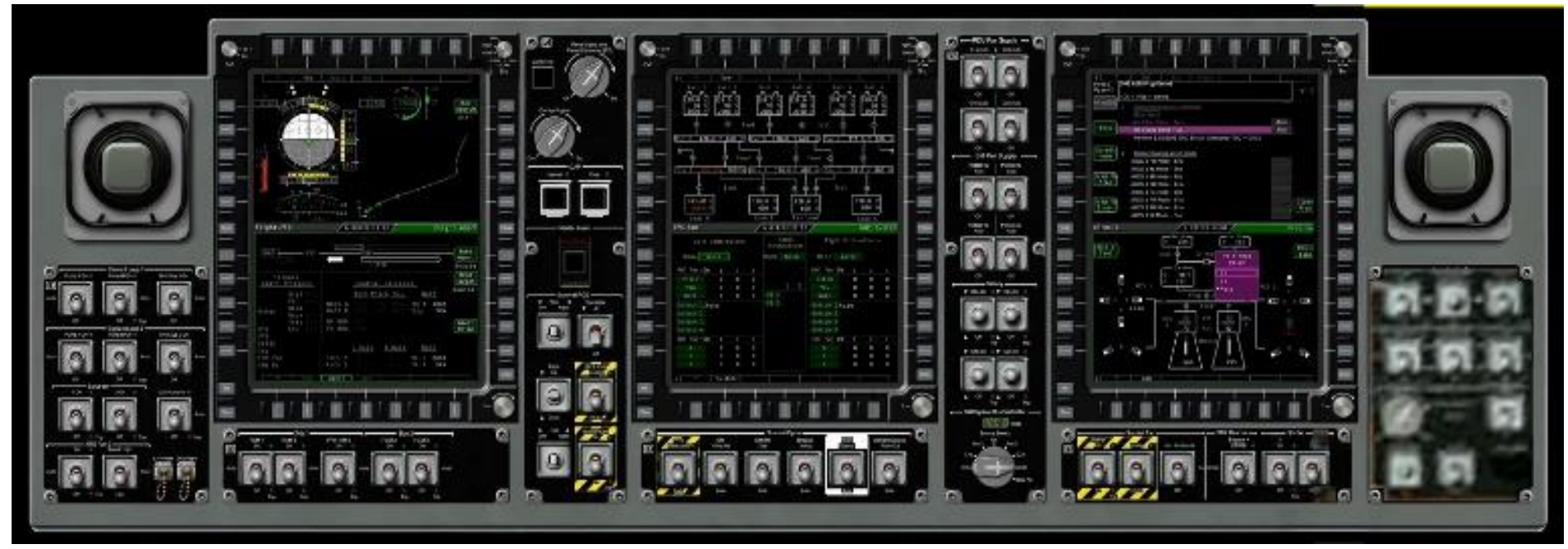

## **Motivation**

- Many physical man-hours go into monotonous and manual software verification of human spacecraft displays
- Need a more automated, robust and thorough verification method for Orion's cockpit displays to reduce human error

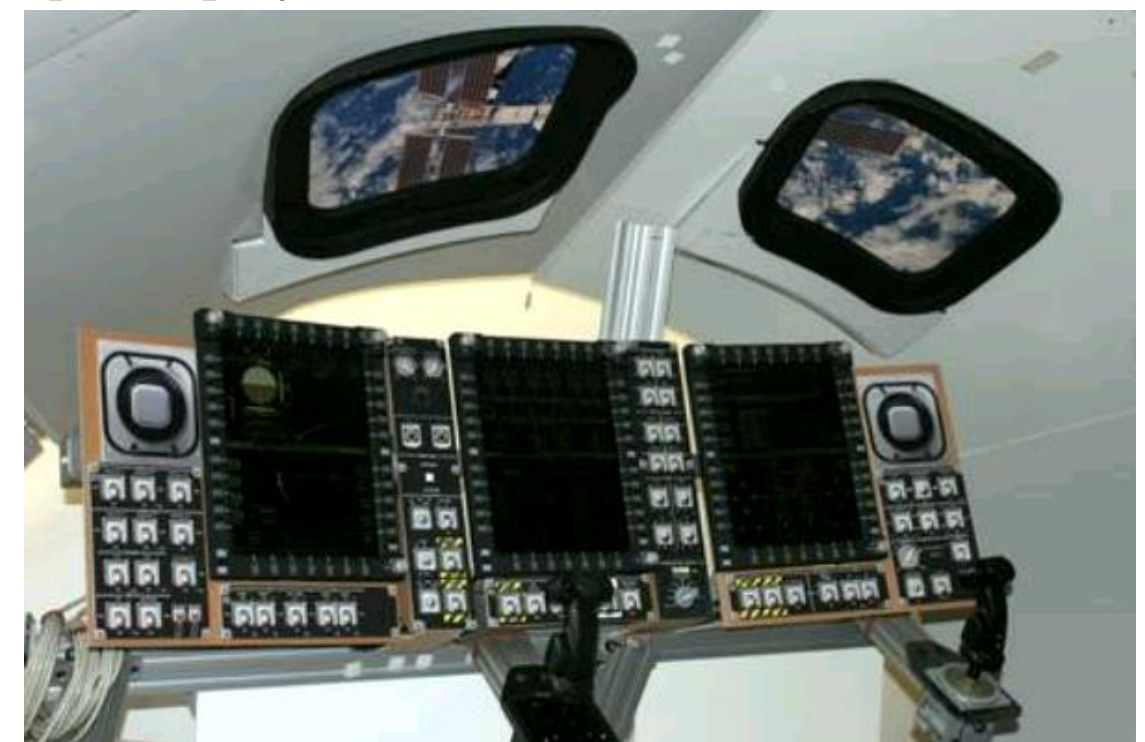

## **Goal**

- Verify the display software using an automation tool such as EggPlant Functional
- Develop a framework to allow for repeatability and consistency of verification of different display items

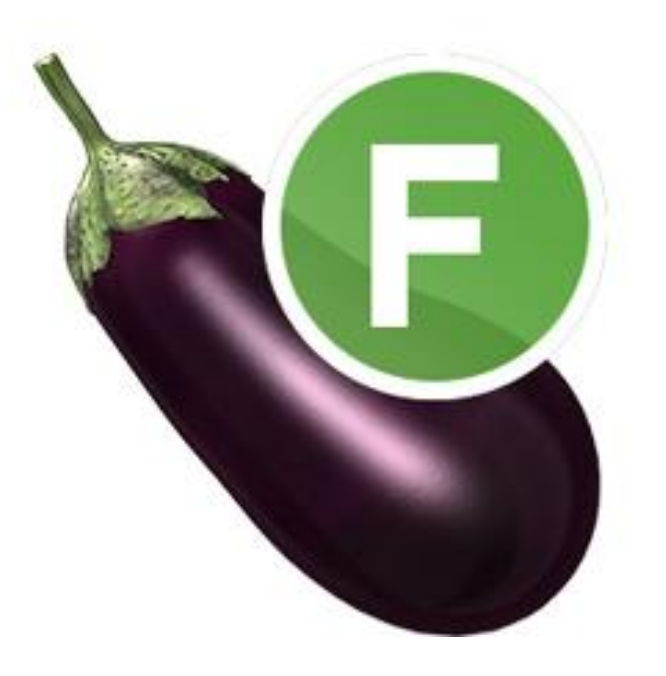

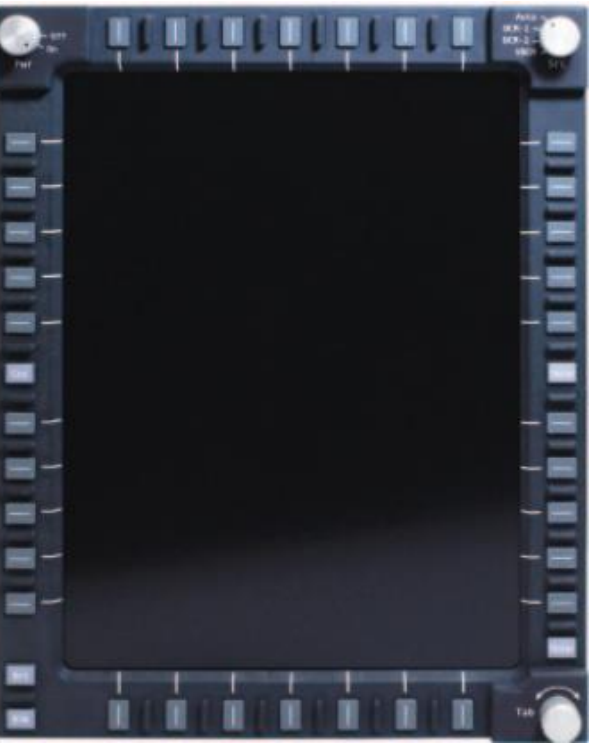

# **What is EggPlant?**

- Verification Software that utilizes image recognition
- Automation capabilities through simulation of user inputs
	- Clicks
	- Keyboard Keystrokes
- User-like testing method
	- Recognition of object on screen followed by a click or keystroke
- Thorough and long duration tests through automation
- Knowledge of background code or internal processes not needed

• EggPlant Functional works in a Controller – System Under Test Relationship

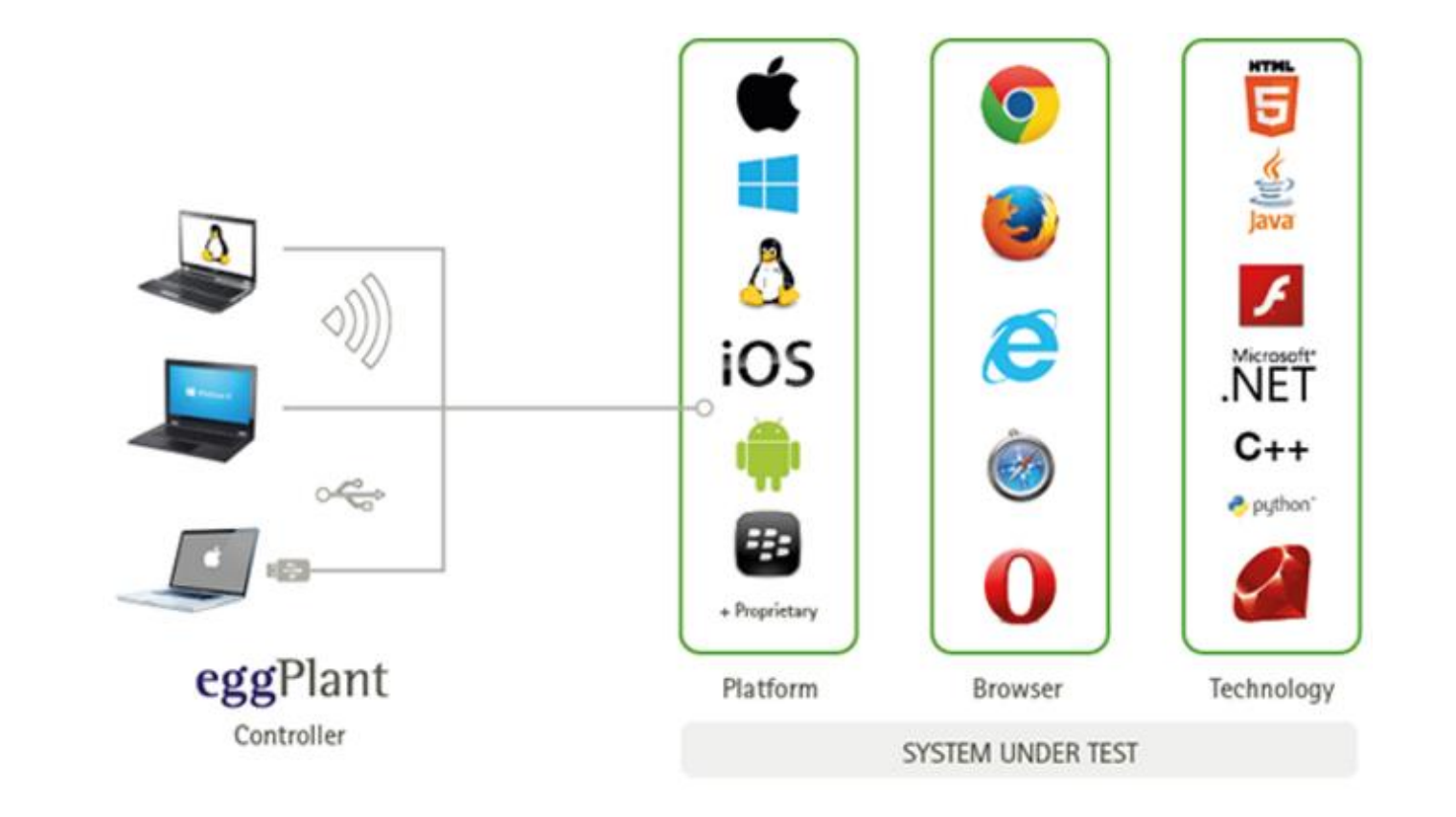

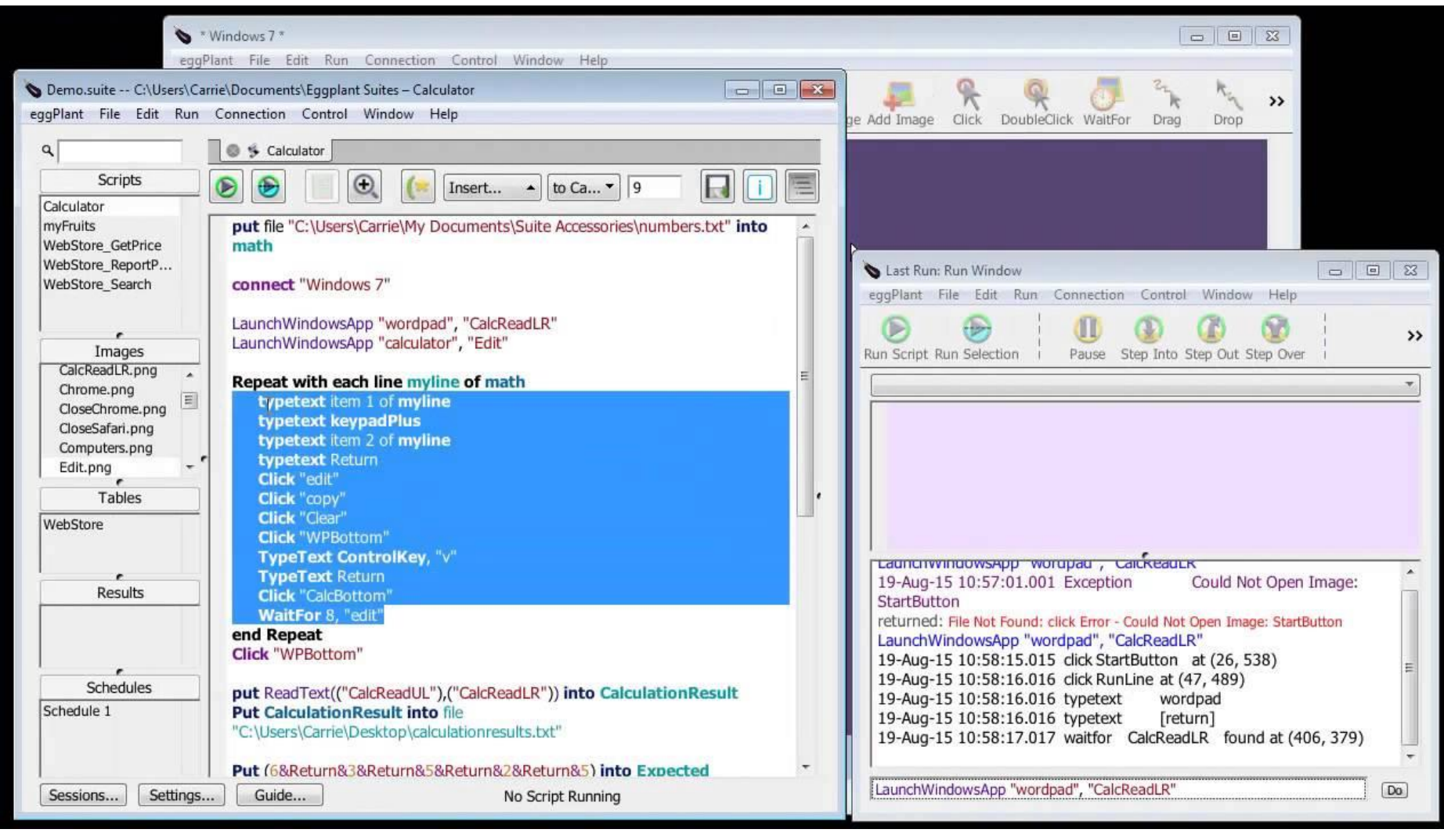

- Verifies nominal function by recognizing an image that appears at a specific instance during a test.
	- Images are captured prior to testing.
	- An example test on Windows OS would be recognizing an image of the Windows Start Menu after clicking on the Windows logo on the Windows Taskbar.
- Comes with a GUI to write test automation scripts for your System Under Test.
- Uses a language called SenseTalk for its scripts.
- Scripting is intuitive.
	- Code user interactions with simple EggPlant commands

Example Code:

Click(Image:"sample\_image", waitfor:5) // Click image

Typetext "Sample text." // Type "Sample text"

ImageFound(Image:"sample\_image") // Conditional Statement

// Returns True or False

- Display Unit are split into:
	- Upper Left Quadrant
	- Upper Right Quadrant
	- Lower Left Quadrant
	- Lower Right Quadrant
	- Top Navigation Quadrant
	- Bottom Navigation Quadrant

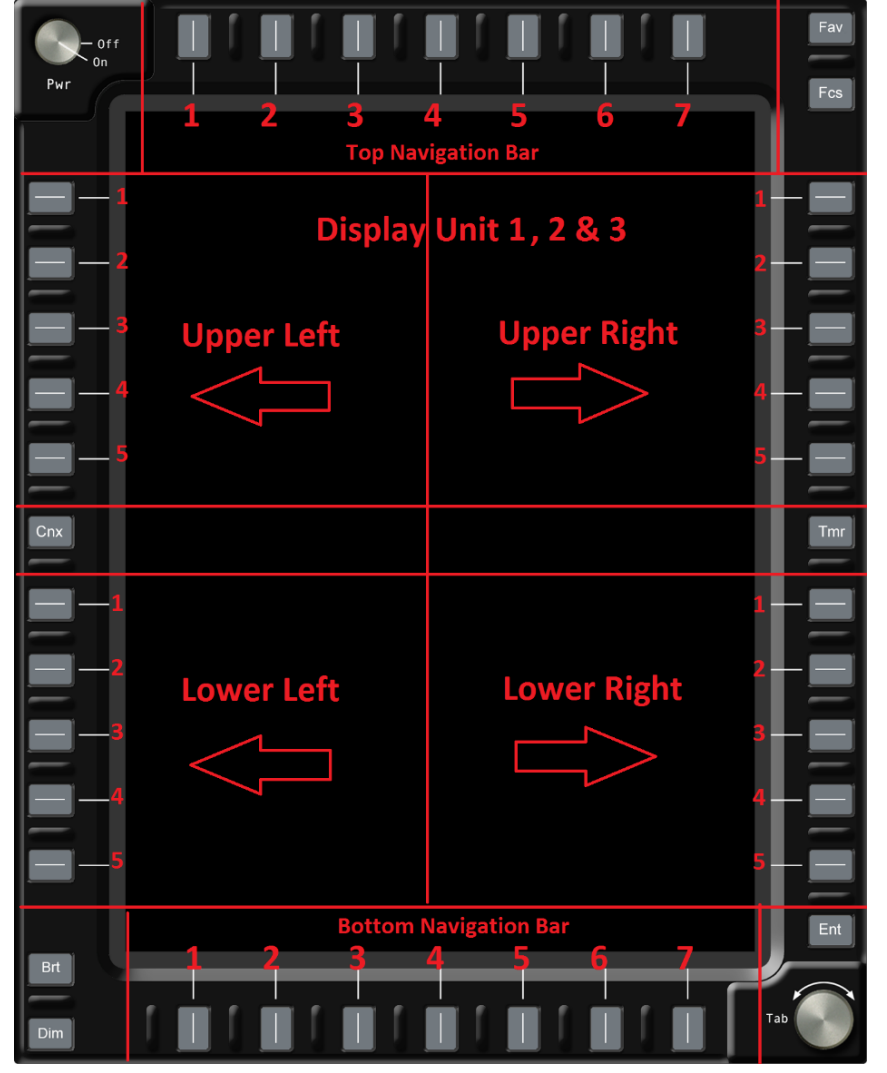

10

## **Framework Definitions**

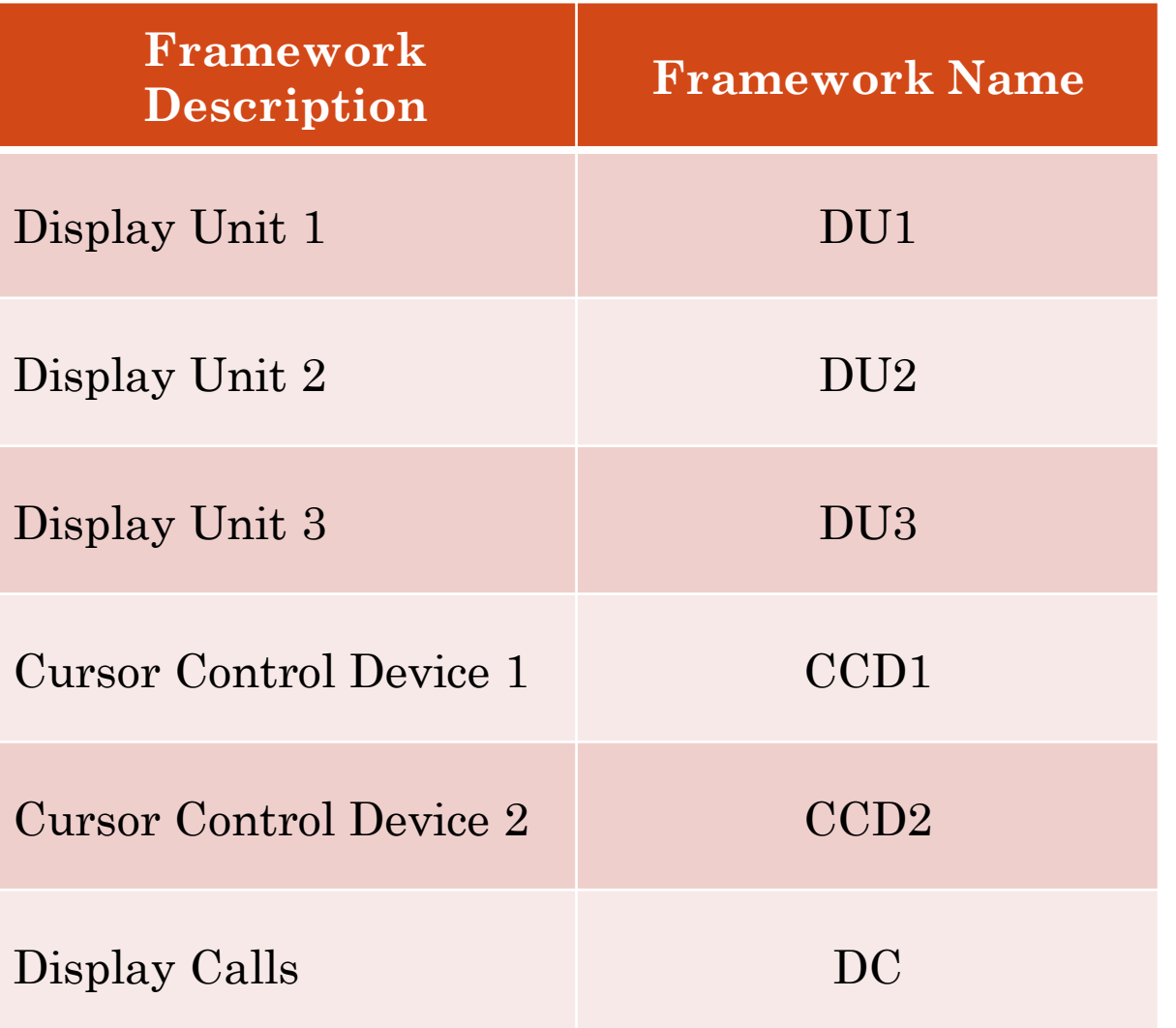

# **Upper Left Quadrant**

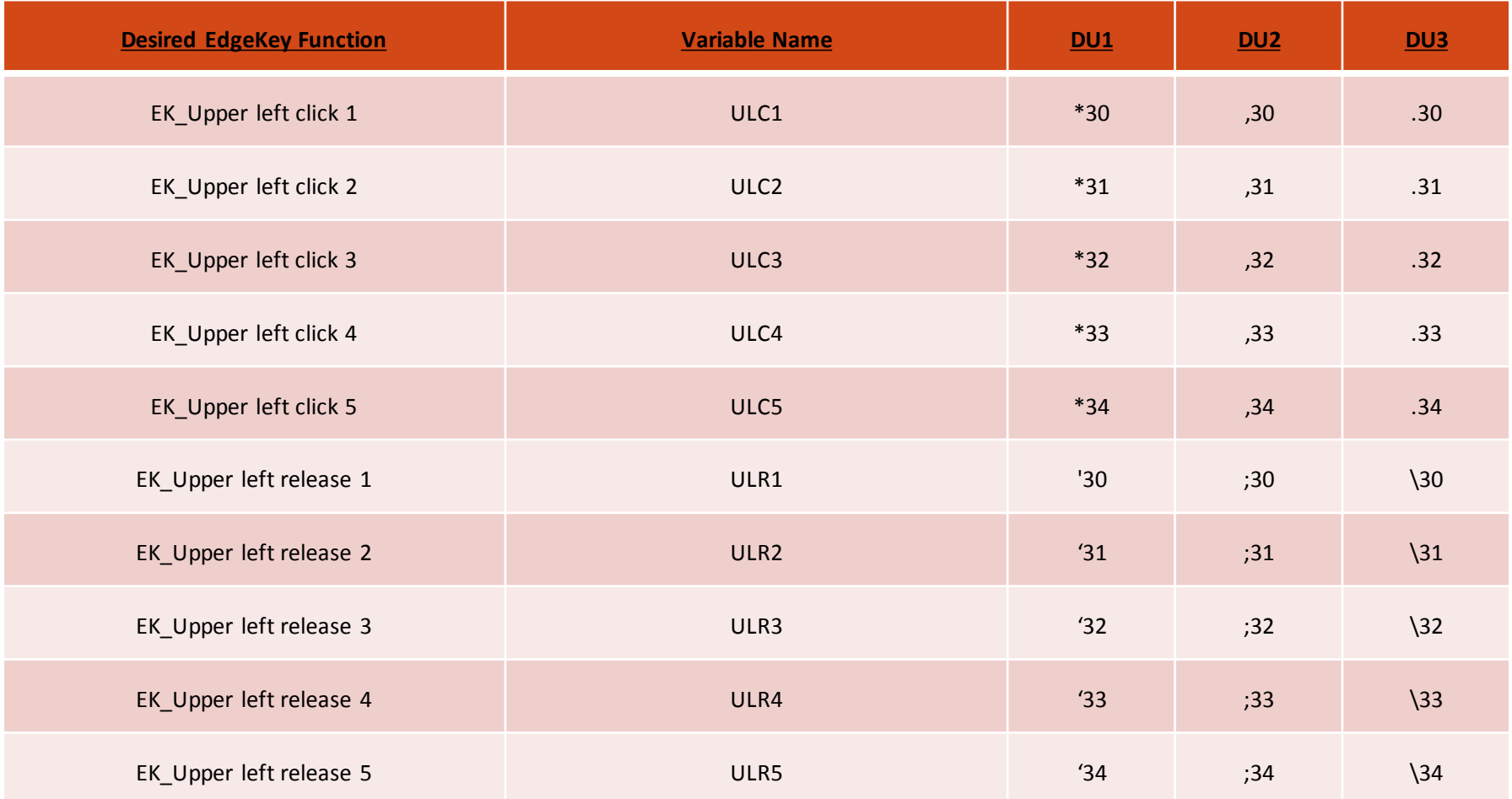

Schematic of the main Edge Keys with their assigned variable names.

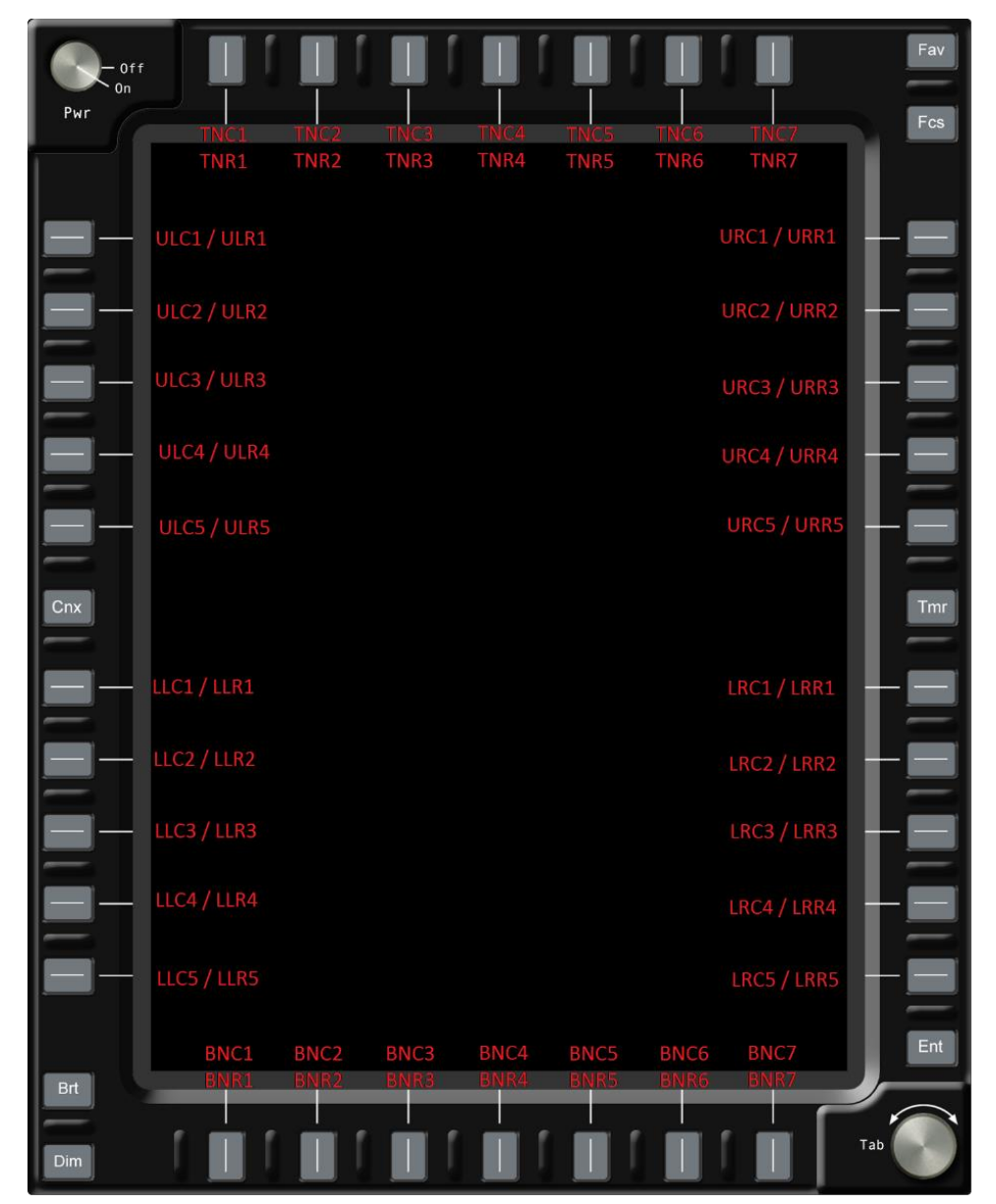

Schematic of the miscellaneous Edge Keys with their assigned variable names.

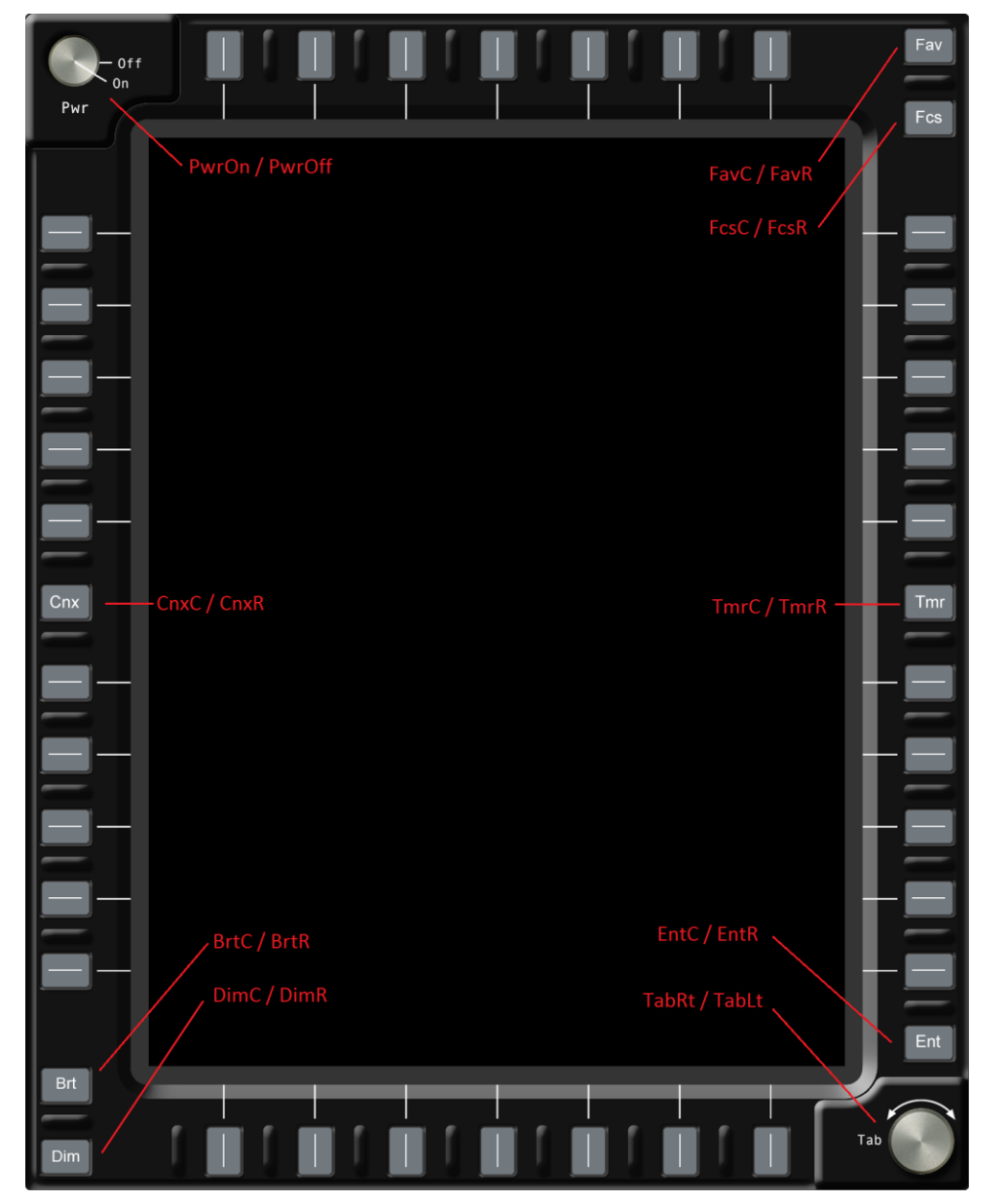

Example Code:

put "C:\Users\user\Desktop\DisplayUnit\_KeyStroke\_Framework.suite\Scripts\DU1" into DU1

//Navigates to MPS Display put DU1.Flt\_MPS

//Click and release 2 edge key buttons put DU1.URCR1 put DU2.LRCR3

## **Conclusions and Future Work**

- A display test script run multiple times on EggPlant Functional proved verification was carried out successfully
- EggPlant Functional and SenseTalk proved to be highly useful tools for automating the testing of the Orion cockpit display simulators.
- The Edge Key framework and Common EggPlant Function scripts enabled to write modular and re-usable code to apply to different displays and their items:
	- popup types
	- enumerations.
- Common Eggplant Functions can be used repeatedly in tests of other displays, and such iterative testing will help validate reliability and consistency of simulation of Orion cockpit display software.

# **Acknowledgments**

- University of Texas at Tyler Office of Research and Technology Transfer
- NASA JSC's Rapid Prototype Laboratory members including Jeff Fox and Patrick Henry
- University of Texas at Tyler engineering students

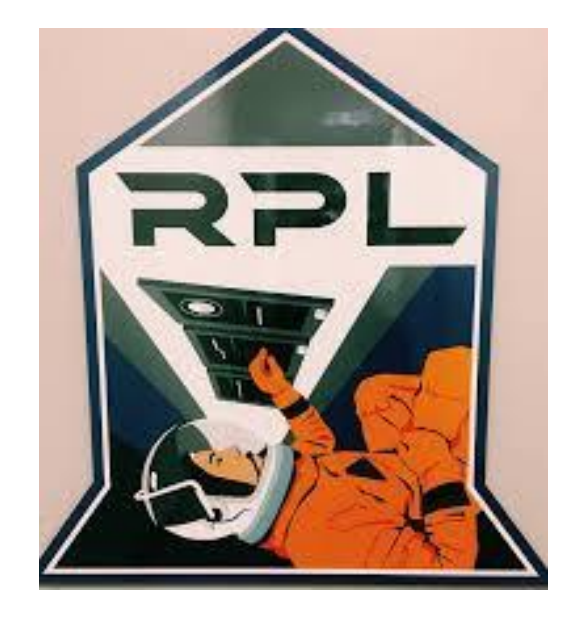

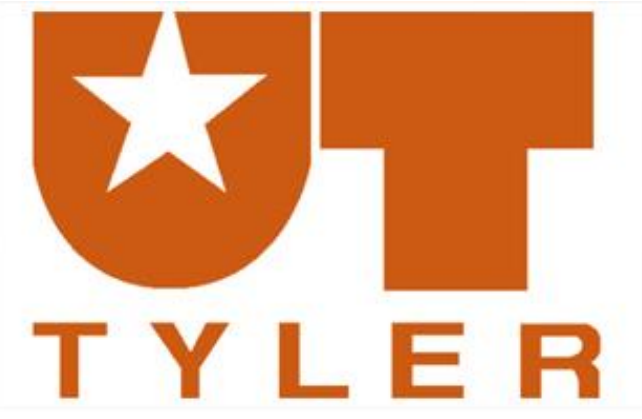

#### **Thank You!**